## **Easy-RSA3**

Quelle: <https://github.com/OpenVPN/easy-rsa>

## **CA einrichten**

initialisieren

./easyrsa init-pki

DH erzeugen

./easyrsa gen-dh

pki bauen (mit PW)

./easyrsa build-ca

## **Signing Request**

Signing Request (CSR) für Server oder Client, mit oder ohne Passwort (nopass = Key ohne Passwort)

./easyrsa gen-req EntityName nopass

## **Signieren (client oder server)**

./easyrsa sign-req client EntityName ./easyrsa sign-req server EntityName

### **Zertifikats Inhalt anzeigen**

./easyrsa show-req EntityName

./easyrsa show-cert EntityName

Alternativ direkt mit openssl

```
# Zertifikat komplett anzeigen
openssl x509 -text -in <zertifikatsname.crt>
```

```
# Komplette Anzeige ohne Zertifiaktstext anzeigen
openssl x509 -noout -text -in <zertifikatsname.crt>
```
# den Herausgeber des Zertifikats anzeigen openssl x509 -noout -issuer -in <zertifikatsname.crt> # Für wen wurde das Zertifikat ausgestellt? openssl x509 -noout -subject -in <zertifikatsname.crt> # Für welchen Zeitraum ist das Zertifikat gültig? openssl x509 -noout -dates -in <zertifikatsname.crt> # das obige kombiniert anzeigen openssl x509 -noout -issuer -subject -dates -in <zertifikatsname.crt> # den hash anzeigen openssl x509 -noout -hash -in <zertifikatsname.crt> # den MD5-Fingerprint anzeigen openssl x509 -noout -fingerprint -in <zertifikatsname.crt> Key Passwörter ändern ./easyrsa set-rsa-pass EntityName ./easyrsa set-ec-pass EntityName Mit "nopass" wird ein Passwort entfernt

#### **CSR**

openssl req -in www2.netzwissen.de.csr -text -noout

#### **Zertifikat**

openssl x509 -in certificate.crt -text -noout

### **Zertifikat zurückziehen**

./easyrsa revoke EntityName

CRL erzeugen

./easyrsa gen-crl

# **Spezialfälle bei OpenVPN**

Validierung über common name (alte Methode): Der Common Name für das Server Zertifikat muss den Präfix aus der Server Config enthalten:

```
–verify-x509-name openvpn name-prefix
```
Mit easyrsa3:

locutus:~/easy-rsa/easyrsa3

./easyrsa sign-req server openvpn.locutus.netzwissen.loc

#### **Neue Methode nach RFC3280: Verifikation nach Zertifikatstyp**:

remote-cert-tls client

./easyrsa sign-req client franklin2.netzwissen.loc

Im Client wird im Gegenzug geprüft, ob das vom OpenVPN Server präsentierte Zertifikat den "server" Typ hat

# **PKITOOL Befehle**

pkitool –initca → Build root certificate pkitool –initca –pass → Build root certificate with password-protected key pkitool –server server1 → Build "server1" certificate/key pkitool client1 → Build "client1" certificate/key pkitool –pass client2 → Build password-protected "client2" certificate/key pkitool –pkcs12 client3 → Build "client3" certificate/key in PKCS#12 format pkitool –csr client4 → Build "client4" CSR to be signed by another CA pkitool –sign client4 → Sign "client4" CSR pkitool –inter interca → Build an intermediate key-signing certificate/key Also see ./inherit-inter script. pkitool –pkcs11 /usr/lib/pkcs11/lib1 0 010203 "client5 id" client5 → Build "client5" certificate/key in PKCS#11 token

Typical usage for initial PKI setup. Build myserver, client1, and client2 cert/keys. Protect client2 key with a password. Build DH parms. Generated files in ./keys :

[edit vars with your site-specific info] source ./vars ./clean-all ./build-dh → takes a long time, consider backgrounding ./pkitool –initca ./pkitool –server myserver ./pkitool client1 ./pkitool –pass client2

Typical usage for adding client cert to existing PKI:

source ./vars ./pkitool client-new

From: <https://wiki.netzwissen.de/>- **netzwissen.de Wiki**

Permanent link: **<https://wiki.netzwissen.de/doku.php?id=easyrsa&rev=1561983179>**

Last update: **05/03/2024 - 10:52**

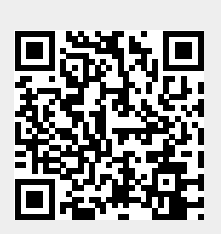